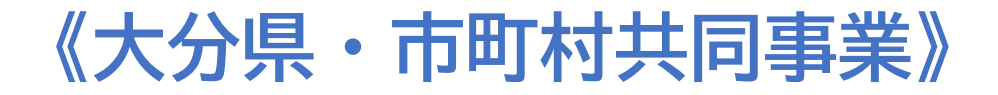

# **入札関連事務(物品・役務)の電子化 に関する説明会**

### **~ 入札参加資格申請手続の変更と 電子入札システムの導入について**

**大分県会計管理局用度管財課 県内各市町村入札等担当所属**

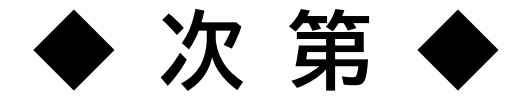

- **1.当事業の目的**
- **2.入札参加資格申請方法の変更について**
- **3.電子入札システムの導入について**
- **4.事業者のみなさまのスケジュール**

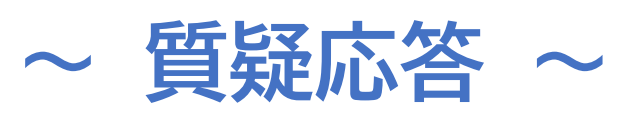

**5.電子入札システムの操作(動画視聴)**

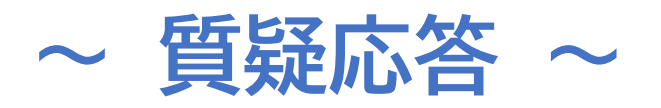

**1.当事業の目的**

### ■当事業の目的

- ○現在、県内の自治体が行う物品・役務の入札関 連事務は、自治体ごとに少しずつ異なる手続を 定めて、それぞれが実施しています
- ○依然として紙による手続が多く、事業者様には 煩雑な事務をお願いしています
- ○入札参加資格申請手続の一元化や、資格申請シ ステム、電子入札システムの導入により、事業 者様と自治体双方の事務負担を軽減します

## ■現在の申請方法

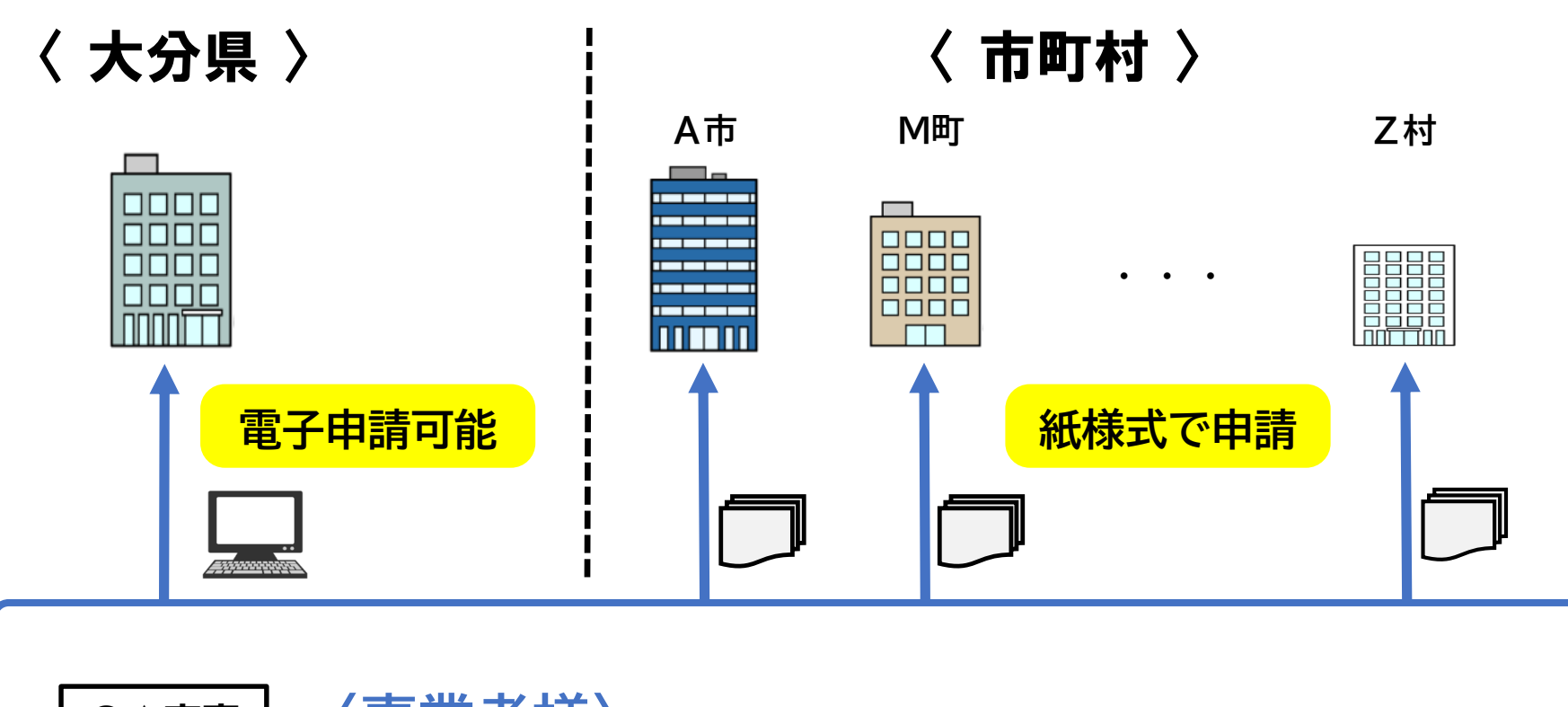

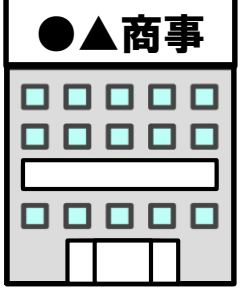

**〈事業者様〉 ●登録したい自治体ごとに紙様式で申請 ●有効期間が不統一で更新手続がわずらわしい** 

# ■令和6年6月からの申請方法

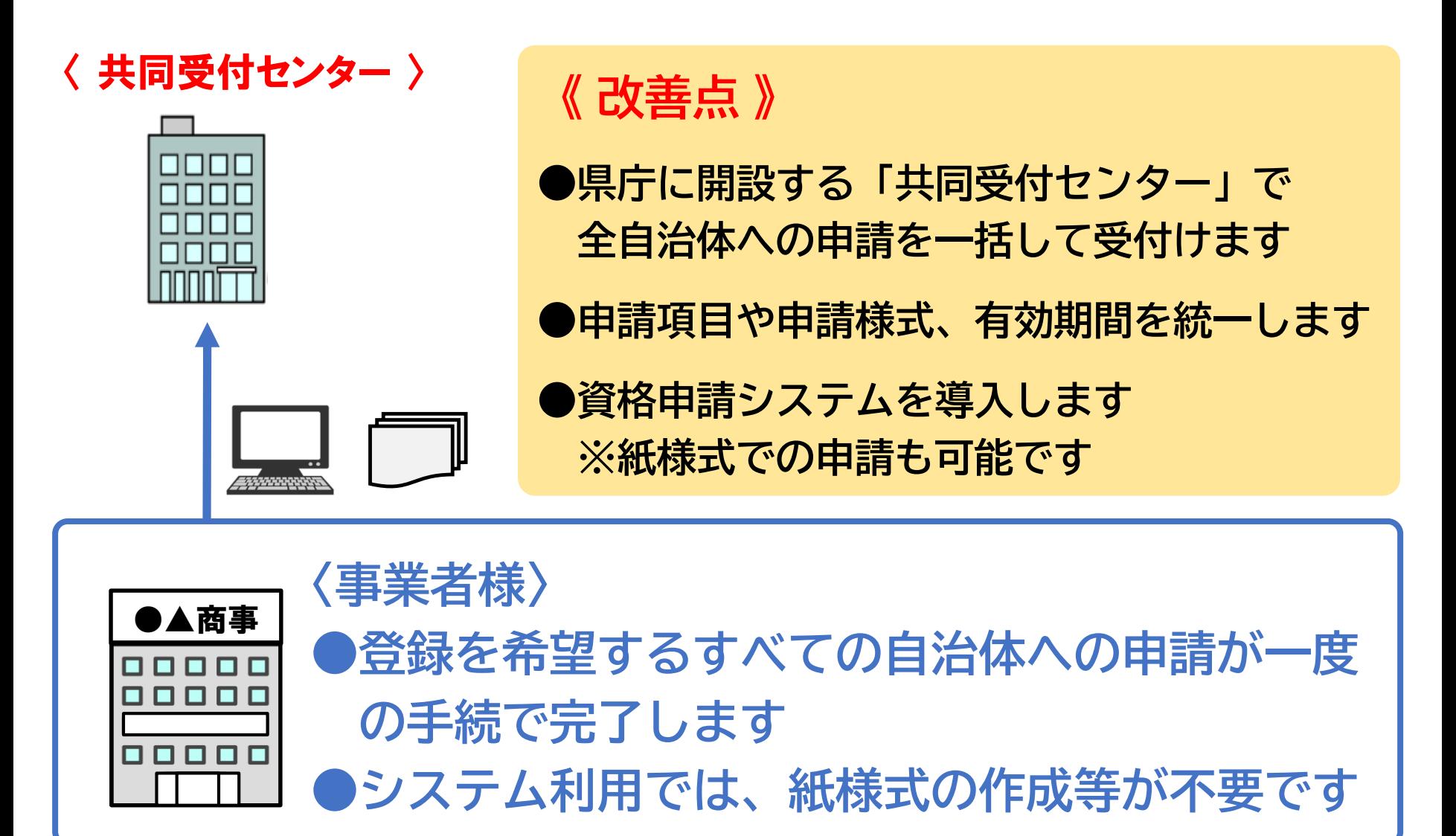

#### **2.入札参加資格申請方法の変更について**

# **■登録済み資格の有効期限の統一について**

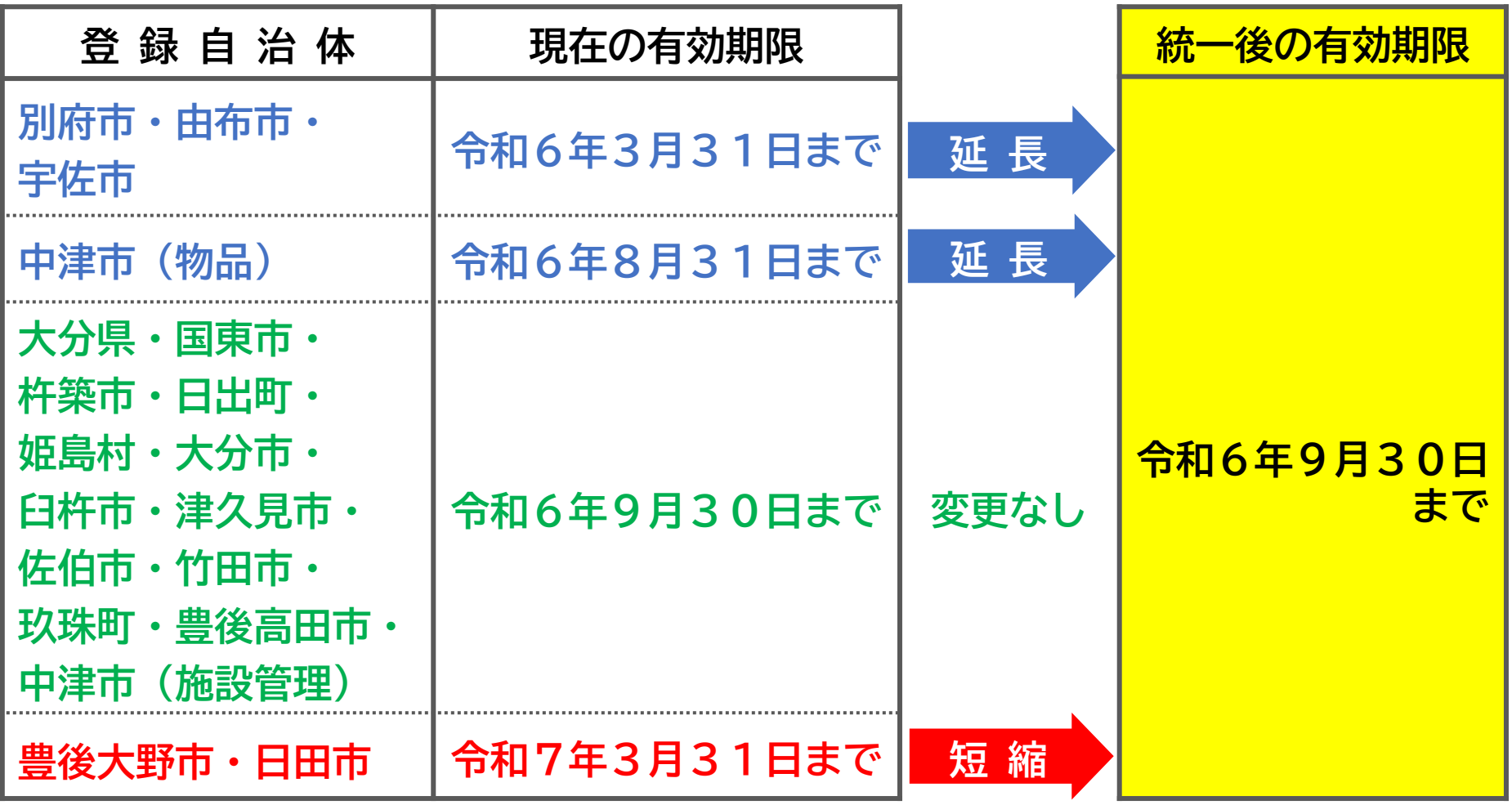

**●延長・短縮について、事業者様の手続は不要です ●全自治体について、次期資格の有効期間は令和6年10月1日から2年間です** <sup>4</sup>

**2.入札参加資格申請方法の変更について**

### **■次期有効期間 (令和6年10月1日~) の資格の申請 (現在の資格からの更新登録・新規登録)**

**●申請期間:令和6年6月1日~7月31日 申請方法:資格申請システム(大分県用度管財課のホームページにリンク を掲載)または 共同受付センターに郵送・持参 〒870-8501 大分市大手町3-1-1 大分県用度管財課内 ※5月上旬にハガキでお知らせします**

#### **■登録済み資格の変更登録について**

**●それぞれの登録自治体での手続が必要です (共同受付センターでは手続できません)**

#### **■令和6年9月30日までに、他の自治体への新規登録が必要 になった場合**

**●次期有効期間の開始よりも前(9月30日以前)に、未登録の自治体の入札に 参加する場合は、その自治体での新規登録手続が必要です。 (共同受付センターでは手続できません)**

### **■現在の入札参加方法**

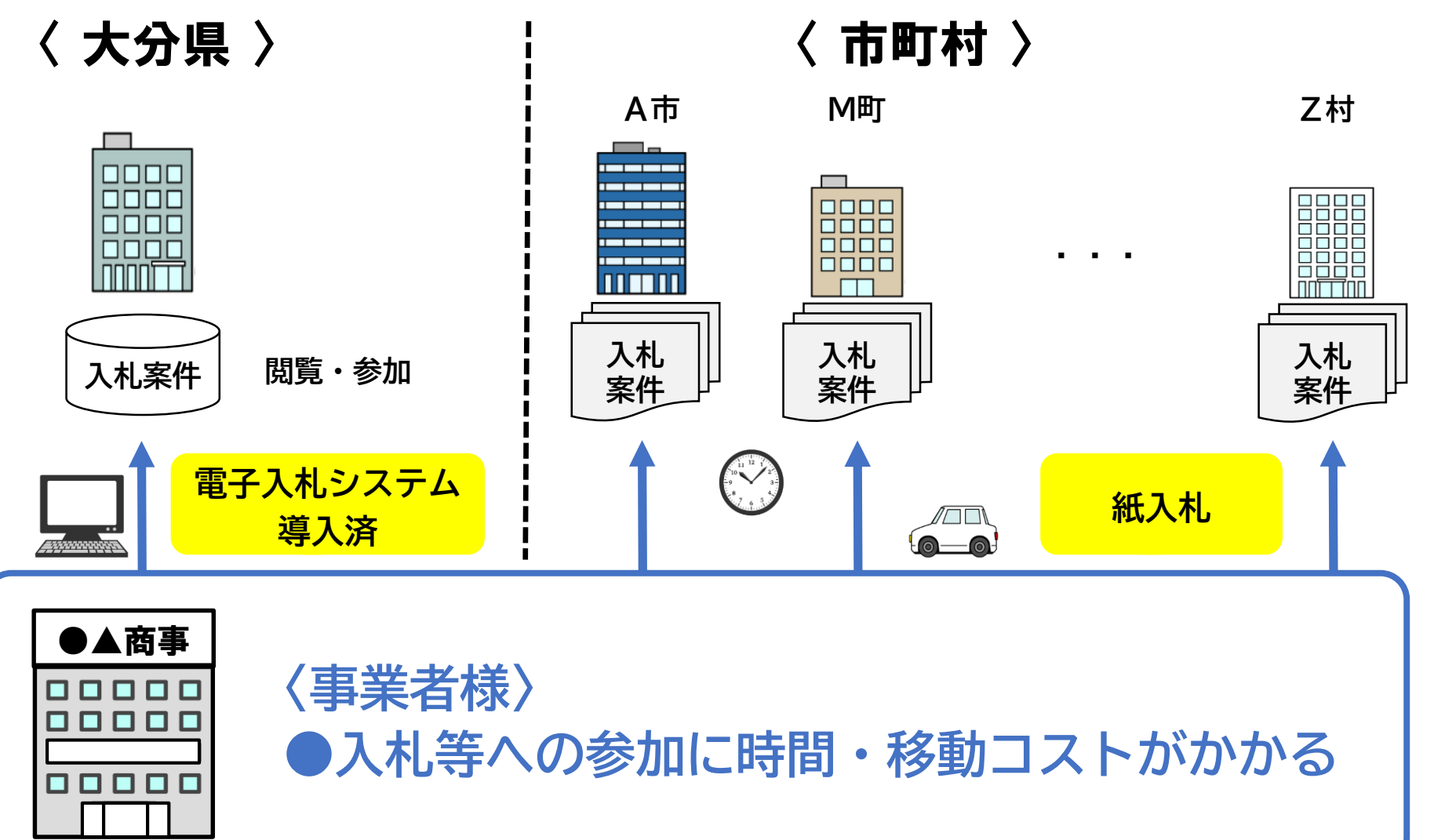

# **■電子入札システムによる入札参加方法**

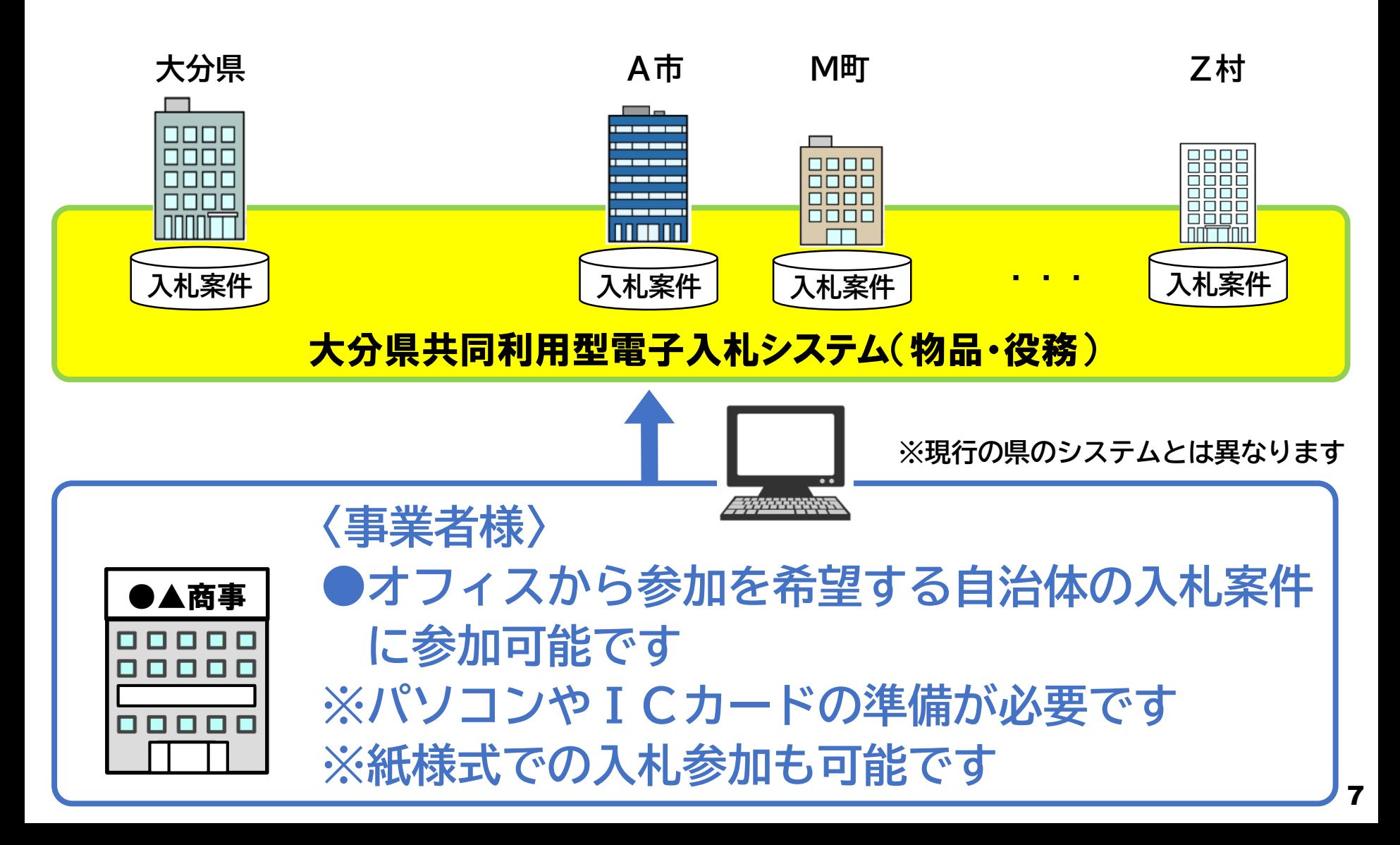

### **■ 電子入札システム**

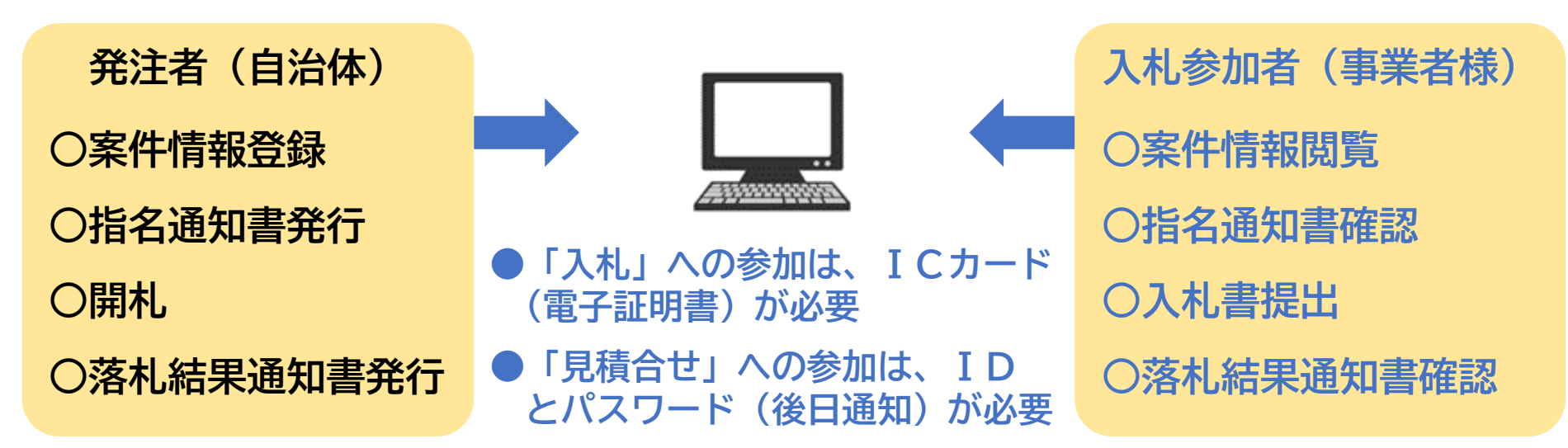

### **■ 入札情報サービスシステム(PPI)**

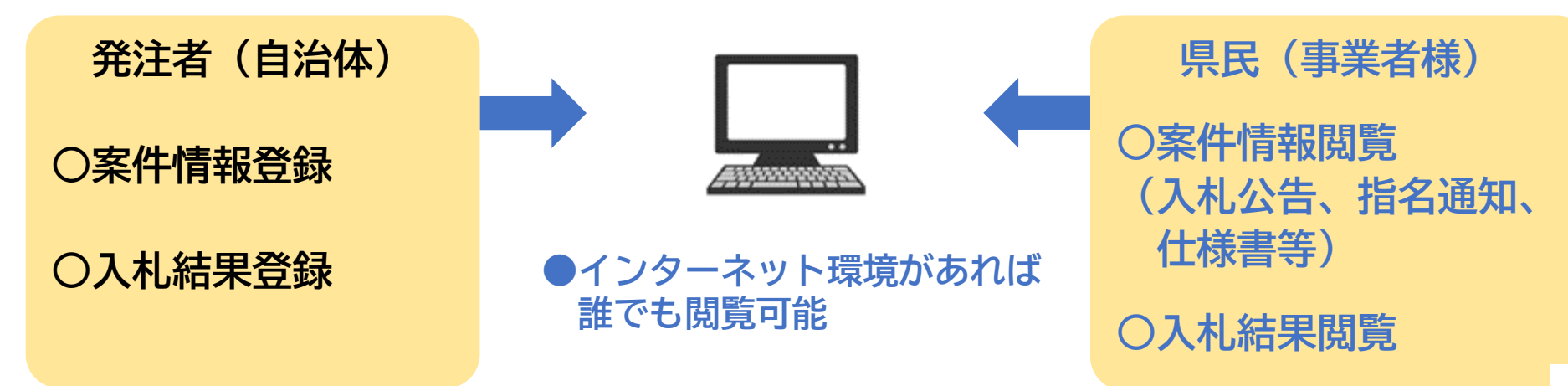

### **■各自治体の電子入札システム利用開始予定時期**

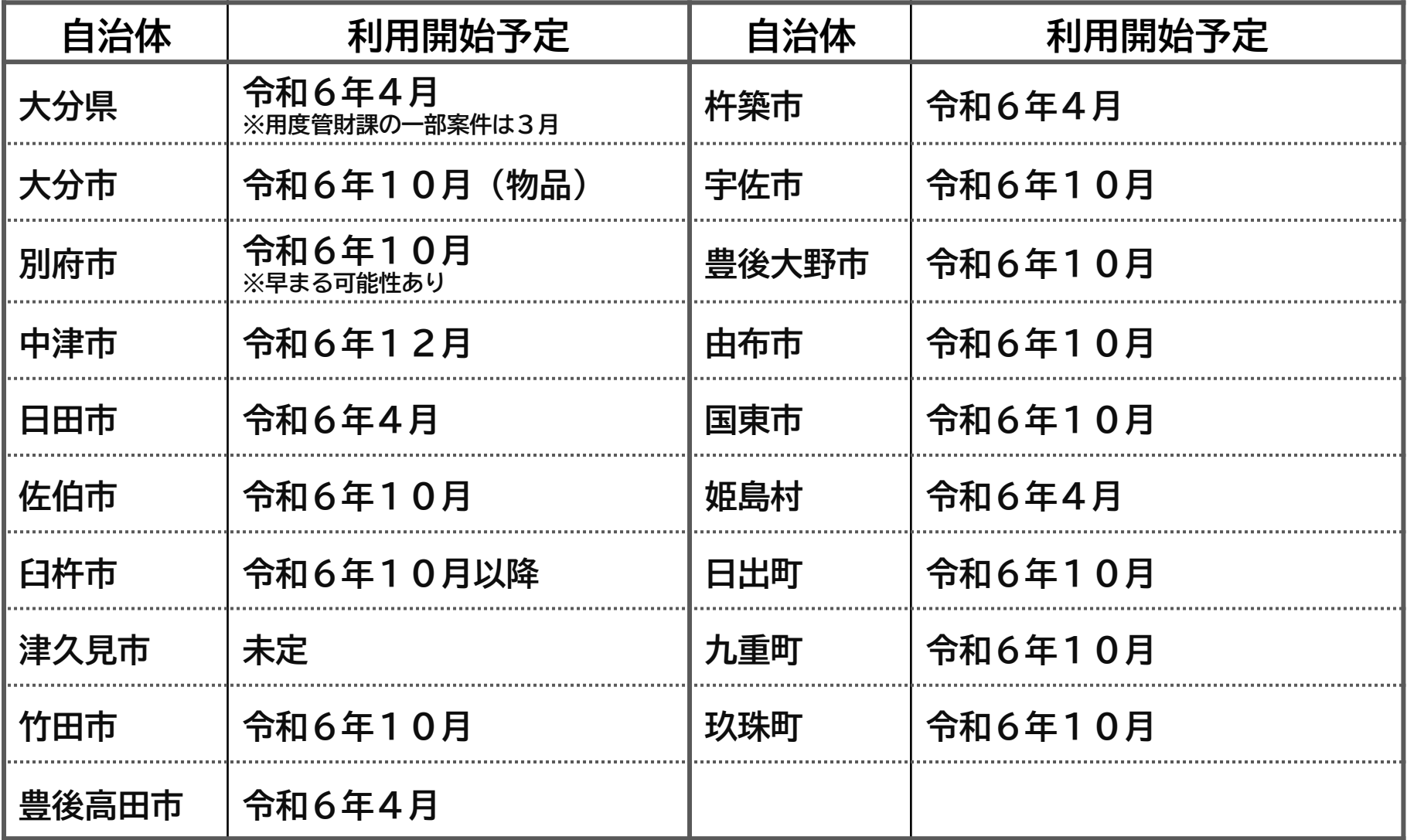

<mark>- 最新情報や詳細については各自治体のホームページでご確認ください |</mark> g

### **■電子入札システム~ご利用の準備**

**●電子入札システムを利用するには、次の準備が必要です ①パソコン ②インターネット環境 ③ICカード(電子証明書)・カードリーダー**

### **①パソコンについて**

#### **■推奨動作環境**

**【OS】 Windows10 (32bit版/64bit版) Home または Pro ※Windows11搭載パソコンへの対応開始時期は、令和6年度当初を予定**

#### **【ブラウザ】Microsoft Edge (Chromium版)**

#### **★ご注意ください**

- **●Windows10 および Microsoft Edge の導入の際、別途設定が必要です**
- **●大分県共同利用型電子入札システム以外の電子入札(国や他都道府県など)に参加 される事業者様は、当該団体の推奨環境もご確認の上、導入してください ●ご契約の民間認証局のICカードリーダーのソフトウェア条件もご確認ください**
- **●Windowsログインのユーザ名は、半角英数字に限ります**

### **②インターネット環境について**

#### **■下記の仕様を満たすインターネット環境をご準備ください**

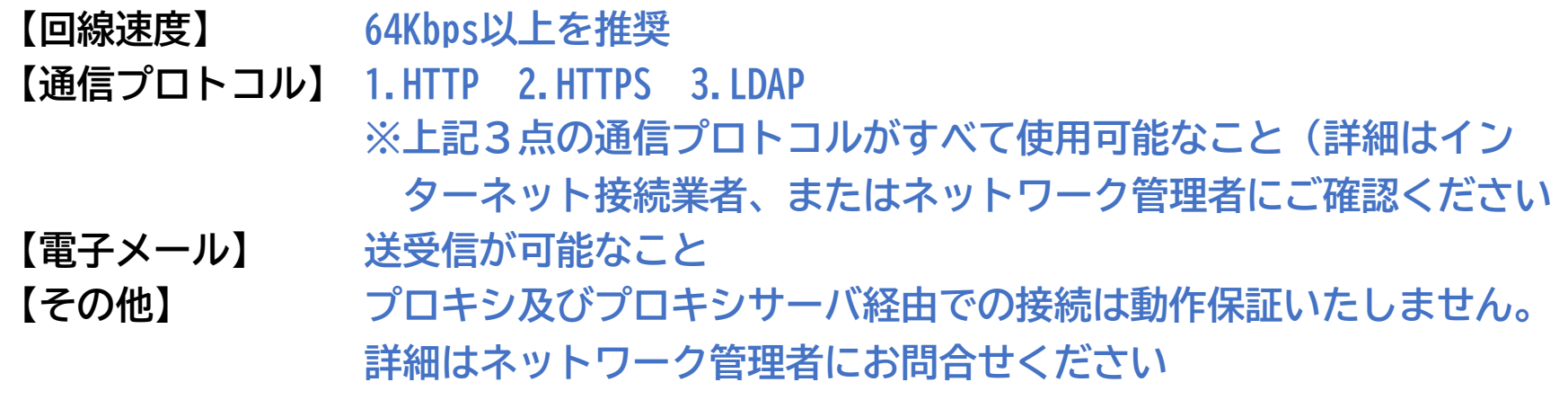

### **③ICカード(電子証明書)・カードリーダー**

#### **■ICカード(電子証明書)とは**

**印鑑のように、本人であることを証明するカードです。大分県共同利用型電子入札システ ムでは、ICカードを使った「なりすまし」防止策を採用して、従来の県の電子入札シス テムよりもセキュリティを強化しています**

**■ICカード(電子証明書)・カードリーダーの購入について**

- **・ICカードは、下記の認証局(取扱メーカー)から購入してください**
- **・申し込み方法やサービス内容につきましては、各認証局に直接お問合せください (県や市町村からお答えすることはできません)**
- **・ICカードには有効期間があります。入札参加する自治体のシステム利用開始時期や、 自社が入札参加する時期を考慮してご購入ください**
	- **各認証局の情報についてはこちらをご覧ください(順不同)**

**●NTTビジネスソリューションズ(株) https://www.e-probatio.com/**

- **●三菱電気インフォメーションネットワーク(株) http://www.diacert.jp/plus/**
- **●(株)帝国データバンク https://www.tdb.co.jp/typeA/**
- **●(株)トインクス https://www.toinx.net/ebs/info.html**
- **●日本電子認証(株) https://www.ninsho.co.jp/aosign/**

#### **※カードリーダーは、認証局が機種を指定している場合があります。各認証局のサイトで ご確認ください。**

#### **■ICカード(電子証明書)の「名義」について**

- **●必ず各自治体の競争入札参加資格者名簿に掲載されている方を名義人としたICカー ドを購入してください**
- **●入札参加資格を本社から支店等に委任している場合は、必ず受任者(支店、営業所の 代表者等)の名義のICカードとしてください**
- **●商号、代表者に変更があった場合は、必ず変更の届け出を行うとともに、変更後の商 号、代表者の名義のICカードを取得してください**
- **■すでにICカード(電子証明書)をお持ちの事業者様へ**
	- **●大分県共同利用型電子入札システム(公共工事)用のICカードをお持ちの事業者様 は、同一のICカードに「物品・役務」の電子証明書を追加登録することができます**
	- **※追加登録できるのは、ICカードに登録されている「公共工事」での名義人が、「物 品・役務」の競争入札参加資格者名簿に掲載されている方と同じである場合に限りま す**

#### ■システム利用の設定(1)~ICカードとパソコンの設定

**①ICカード・カードリーダの設定**

**購入したICカードやカードリーダが届き次第、付属のマニュアルを参照して、必要 な設定を行ってください。この段階での不具合等は、購入した認証局にお問合せくだ さい**

**②パソコンの設定(Webブラウザの「信頼済みサイトの設定」)**

**必要なファイルのダウンロードや、入札の作業を行う為に必要な設定です 大分県用度管財課の特設サイトに掲載している「信頼済みサイトの設定方法」により 設定してください**

**③パソコンの設定(ポップアップの許可設定)**

**利用者登録(次項)や、システムへのログインに必要な設定です 上記②のサイトに掲載している「ポップアップの許可設定方法」により設定してくだ さい**

**■システム利用の設定(2)~利用者登録** 

**●ICカードを使って、電子入札システムに対して利用者登録を行います ●入札参加資格を登録している自治体ごとの登録が必要です。 ●複数のICカードをお持ちの場合は、それぞれのカードに対して利用者登録が必要です ●後日、上記②のサイトにマニュアルを掲載します**

**4.事業者の皆様のスケジュール**

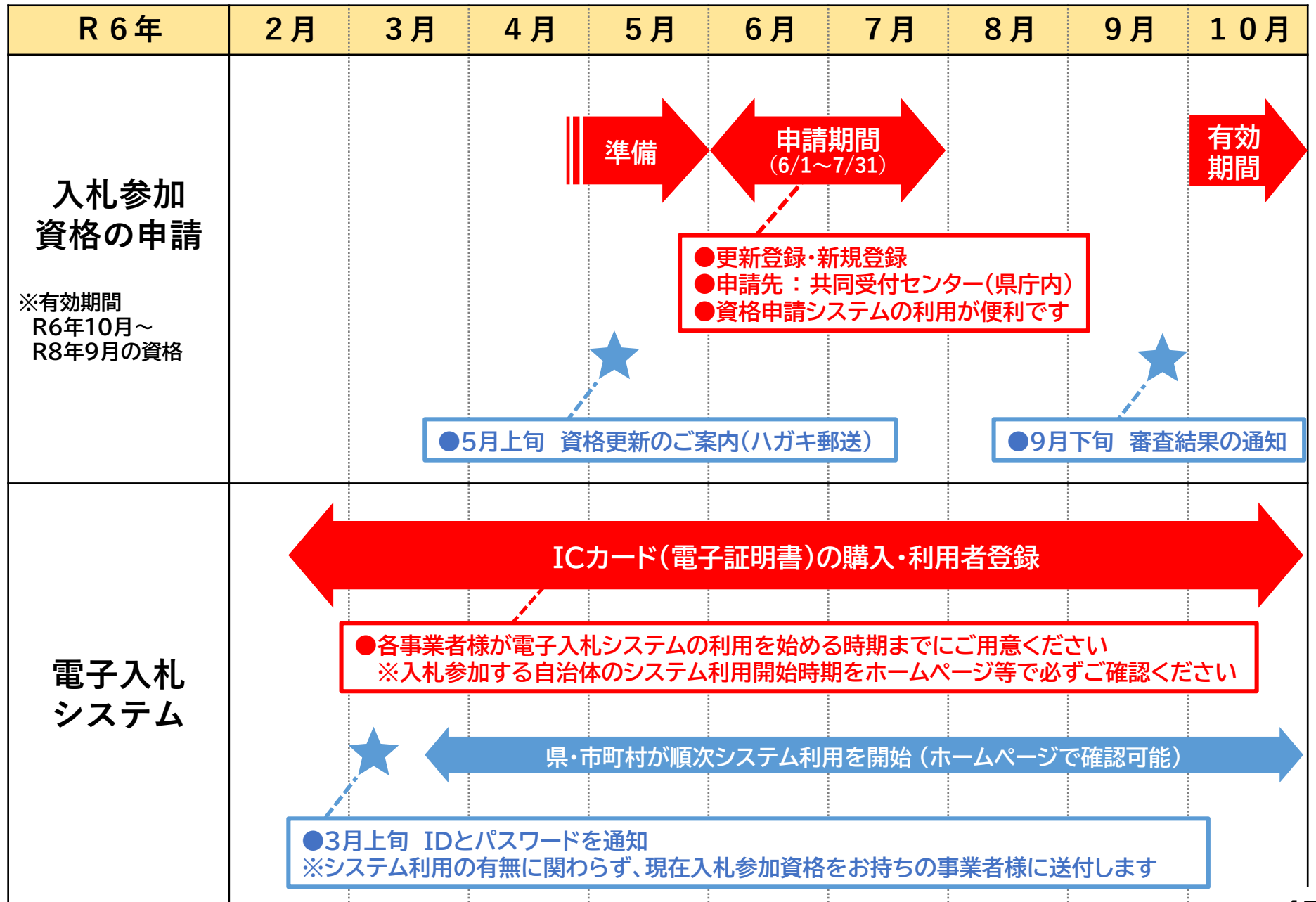

15